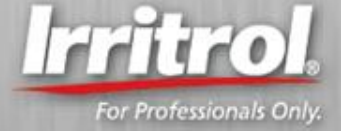

## How to set up the looping program in the JRMAX irrigation controller.

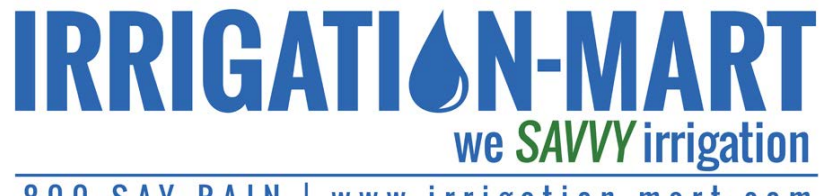

 $800 - SAY - RAIN$ www.irrigation-mart.com

200 South Service Road East | Ruston, LA 71270-3442 | P: 318-255-1832 | F: 318-255-7572 | info@irrigation-mart.com

13799 Airline Highway | Baton Rouge, LA 70817-5924 | P: 225-755-3447 | F: 225-755-1240

## Irritrol® **JRMAX Looping**

## **When setting up looping in the JRMAX there are a few things to remember.**

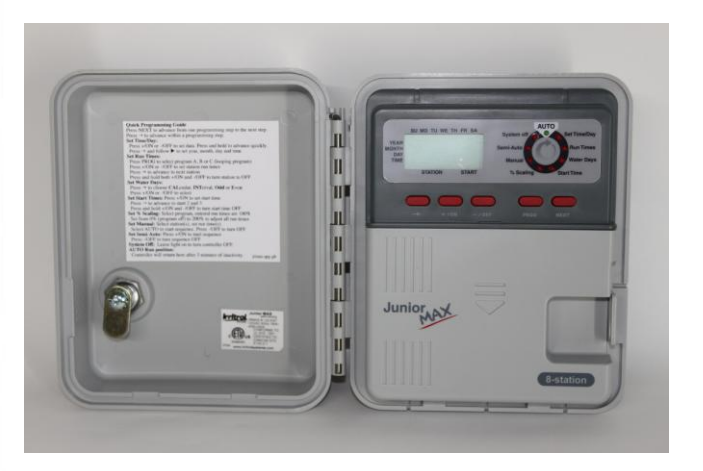

- The looping feature is only available in Program C.
- If used as a regular irrigation program, Program C has only one start time per water day. To set up looping, the other two start times are also used.

For Professionals Only

- Set Start Time 1 for the time of day you want irrigation looping to begin.
- Set Start Time 2 for the time of day you want irrigation looping to end.
- Set Start Time 3 for the full time length between loops starting over. This time length includes your running time for all your stations and the dwell time.
- In the looping program the zone or station timing range is 1 second to 4 minutes in 1 second increments.

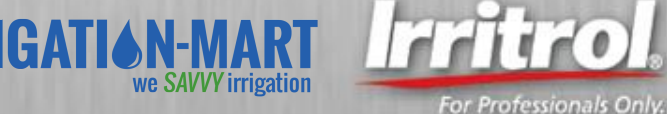

## Example of Program C Looping Setup

- 1. First program the controller by setting current time/date, on Program C, (skip setting the running time lengths for the stations or zones until later) and set the Program C water days.
- 2. For a 6:30AM start for your irrigation looping, set Start Time 1 for Program C to 6:30AM.
- 3. For irrigation looping to stop a 7:00PM, set that for C program start time 2.
- 4. Now the stations know they are in the looping mode. If you wanted each of the stations #1 through #6 to run for 1 minute, set that at "Run Times" position. (Remember the first 1-59 digits are in seconds.)
- 5. If you wanted the loop to wait 10 minutes before starting again, set Start Time three for 16 minutes.
- 6. The operational results will be 6 total minutes of running time for the stations and 10 minutes of dwell time. This loop will repeat every 16 minutes until 7:00PM.

Total loop delay setting: sixteen minutes.

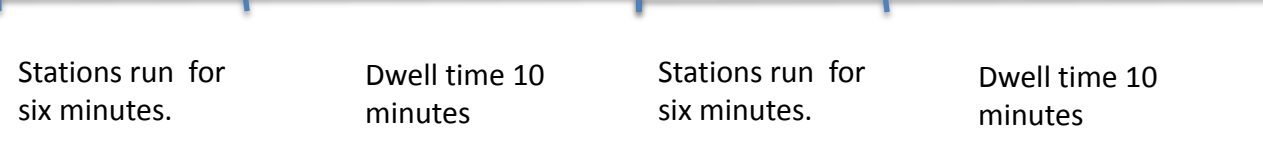